## **Manual de Pesquisa do novo sistema de bibliotecas do IFSul (Pergamum)**

Abaixo página inicial de pesquisa do novo Catálogo online de Bibliotecas do IFSul. Ainda não utilizado para renovação, reserva, e outros serviços online, por que falta o último processo de importação de dados, do QAcadêmico para o Pergamum. Além disso, ainda temos muitos ajustes para realizar, devido a problemas de importação de dados, já que a importação ocorreu do sistema antigo (Biblivre) para o sistema novo (Pergamum), por isso algumas obras constarão com palavras faltantes, erros de português, mas nada que comprometa o conteúdo da obra. Estamos trabalhando para em breve estar tudo correto.

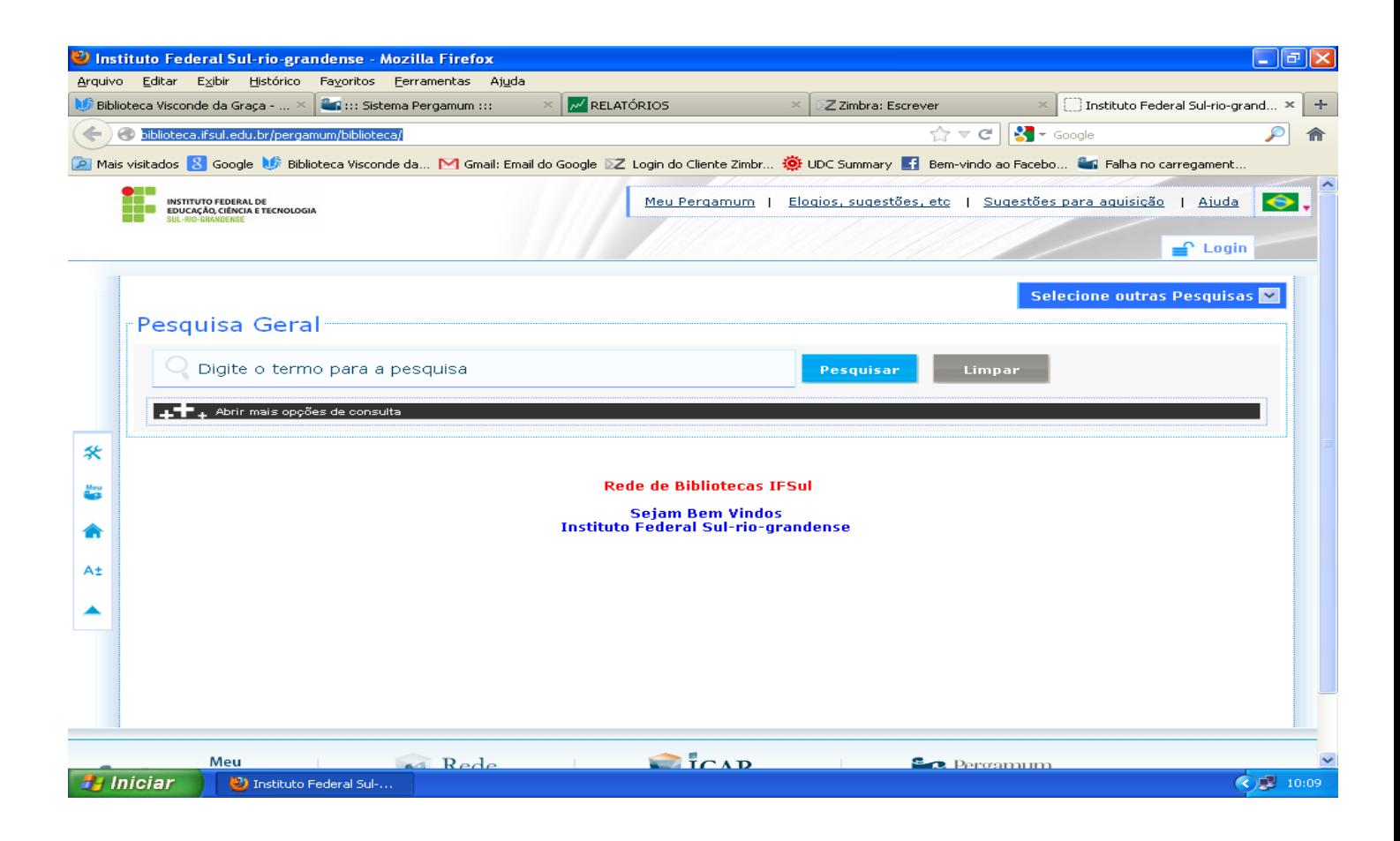

Abaixo deve-se clicar em : "abrir mais opções de consulta"

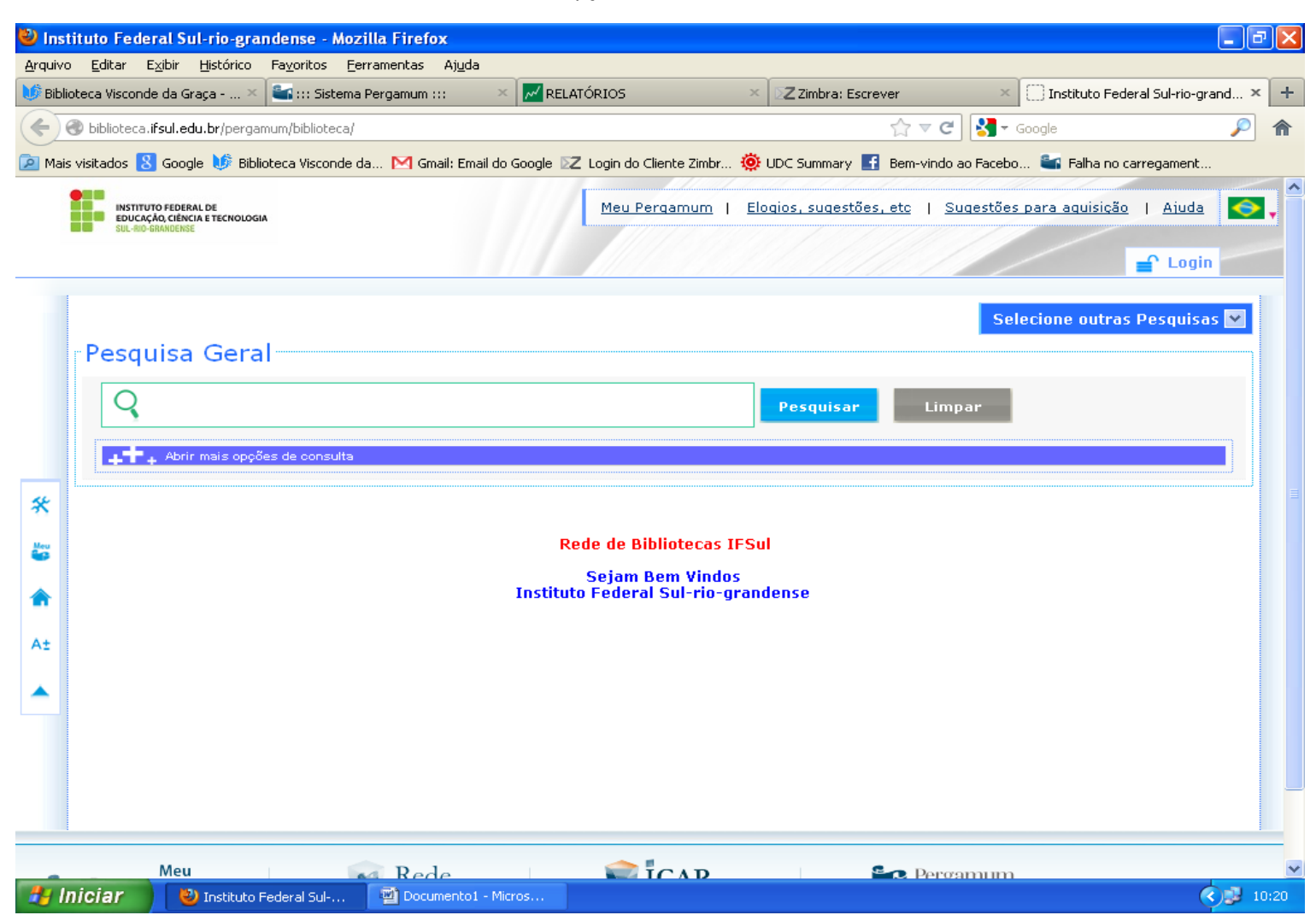

Logo, clicar em: "Unidade de informação" e selecionar Biblioteca Visconde da Graça, na "busca por" pode se pesquisar por livre, autor, título e assunto.

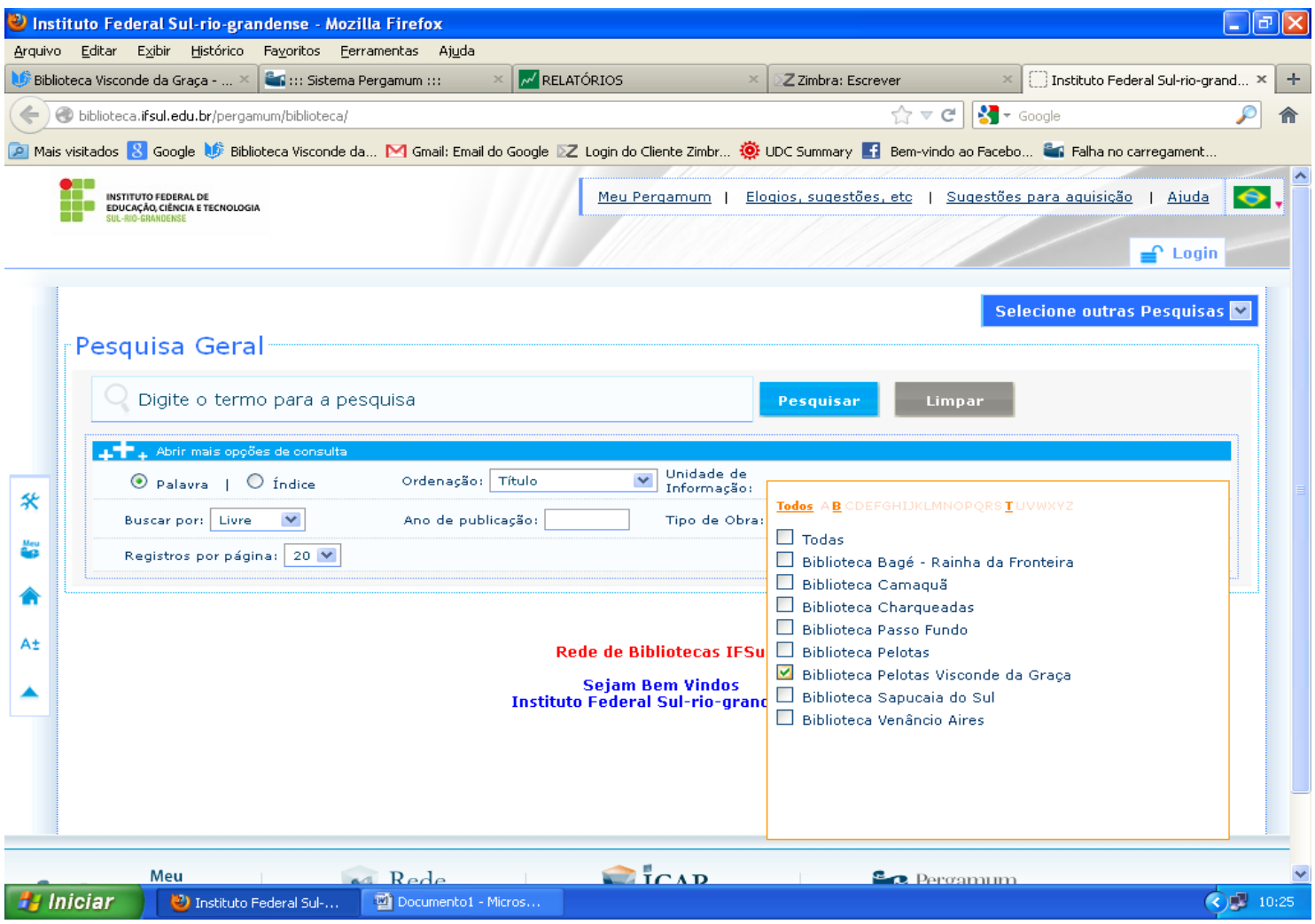

Logo, digite o termo desejado e clique em pesquisar. Nos resultados para saber quantos exemplares a Biblioteca possui devemos clicar em exemplares, se quisermos a referência bibliográfica do livro clicamos em referência (Cabe destacar que como estamos editando obra por obra, ainda pode ocorrer erros na referência, por isso sugerimos que confirme as informações das obras), se quisermos analisar a obra com os dados catalográficos clicamos diretamente no título (sublinhado).

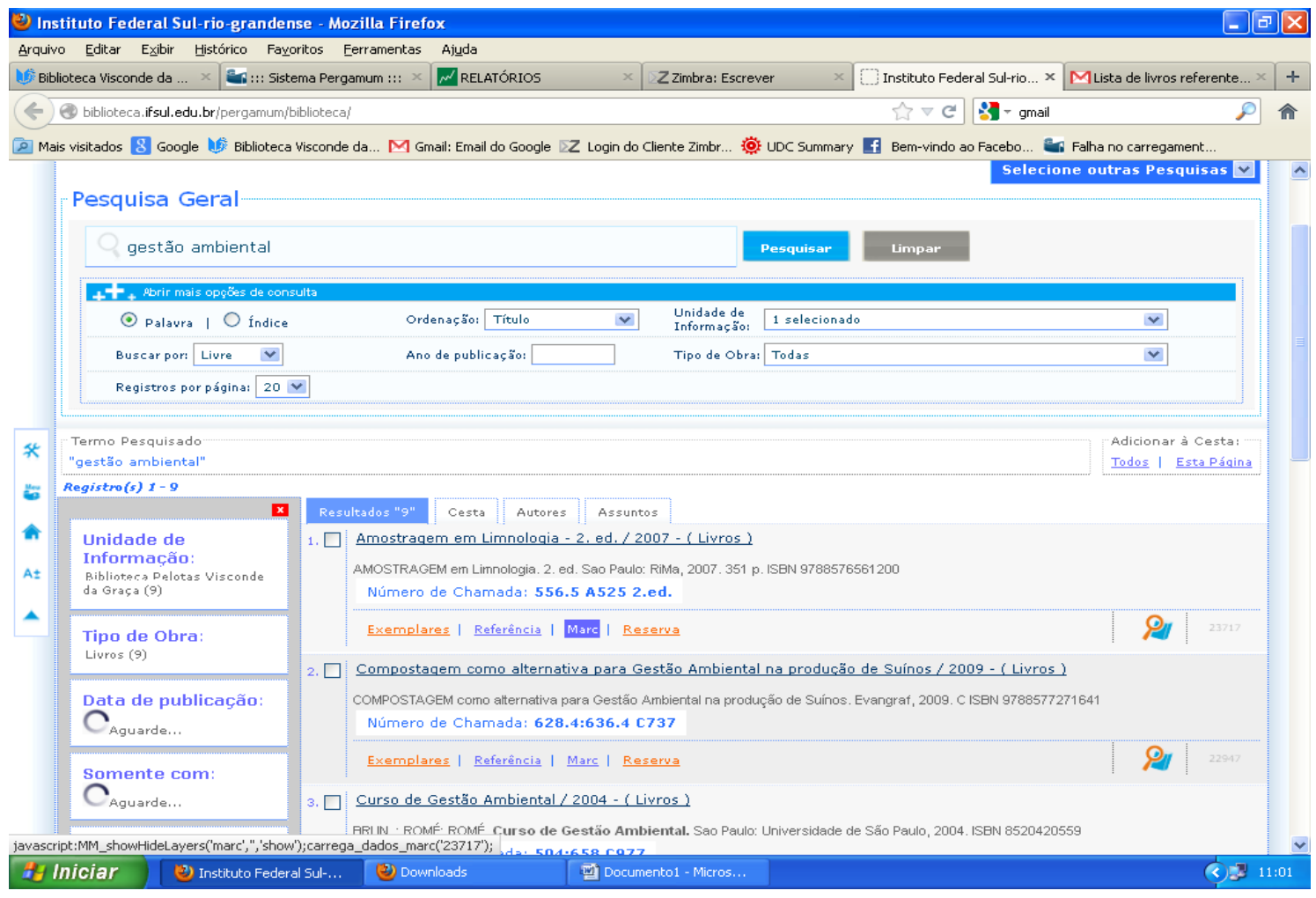